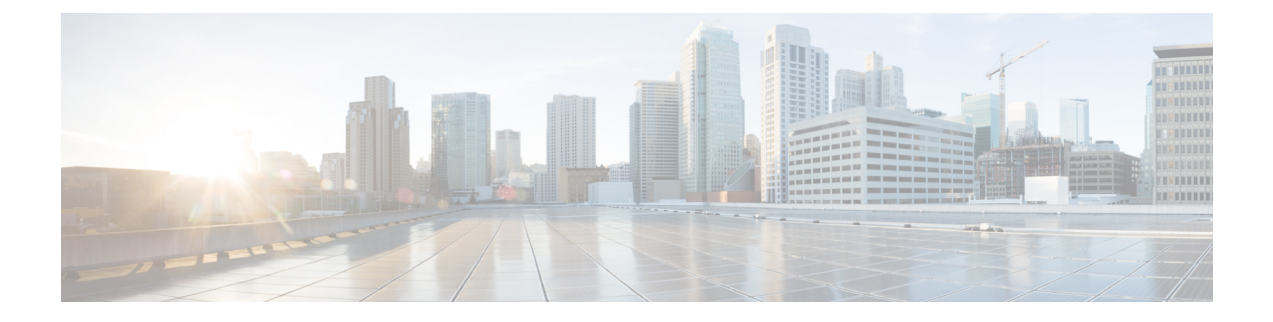

# トラブルシューティング

この章は、次の項で構成されています。

- [データ呼設定の確認](#page-0-0) (1 ページ)
- [信号強度の確認](#page-1-0) (2 ページ)
- サービス [アベイラビリティの確認](#page-1-1) (2 ページ)
- [サンプルコマンド出力](#page-4-0) (5 ページ)

## <span id="page-0-0"></span>データ呼設定の確認

データ呼設定を確認するには、次の手順に従います。

- **1.** cellular profile create コマンドを使用してモデム データ プロファイルを作成し、セルラー インターフェイスで DDR を設定した後、ルータからワイヤレス ネットワーク経由でホス トに ping を送信します。
- **2.** ping に失敗した場合は、次の show コマンドをキャプチャします。
	- show version
	- show cellular  $0/x/0$  all
	- show controller cellular  $0/x/0$  all
	- show interface cellular 0/x/0
	- show dialer
	- show ip route
	- show running-config
- **3.** より詳細なトラブルシューティングについては、debugコマンドからトレースをキャプチャ します。
	- debug cell all:すべてのデバッグ
	- debug cellular async:セルラーの非同期デバッグ
	- debug cellular callback:セルラーのデータコールバックのデバッグ
- debug cellular callcontrol:セルラーダイレクト IP コール制御のデバッグ
- debug cellular data:データパスのデバッグ
- debug cell dm:DM のデバッグ
- debug cellular dualsim:セルラーのデュアル SIM のデバッグ
- debug cellular fota:セルラーの FOTA のデバッグ
- debug cellular fw:セルラーモデムのファームウェア アップグレードのデバッグ
- debug cellular gps:セルラー GPS のデバッグ
- debug cellular ipc:セルラー IPC のデバッグ
- debug cellular linkrecovery:セルラーリンク回復のデバッグ
- debug cellular management:管理パスのデバッグ
- debug cellular mobile-app:セルラーモバイルアプリのデバッグ
- debug cellular nas:セルラー NAS ログのデバッグ
- debug cellular nmea:GPS NMEA メッセージのデバッグ
- debug cellular sms:SMS メッセージのデバッグ
- debug cellular snmp:セルラー SNMP のデバッグ

### <span id="page-1-0"></span>信号強度の確認

Received Signal Strength Indication (RSSI) レベルが非常に低い場合(たとえば、-110 dBm 未満 の場合)、次の手順に従います。

- **1.** 少なくとも 1 つのアンテナが 4G モジュールの「MAIN」 RF ポートに接続されていること を確認します。RF 信号を向上させるために、MAIN と DIV の両方の RF ポートをアンテナ に接続する必要があります。アンテナがネジで固定されていることを確認します。
- **2.** リモート アンテナを使用している場合、アンテナ クレードルを移動して RSSI が改善され たかどうかを確認します。
- **3.** ワイヤレス サービス プロバイダーに問い合わせて、ユーザのいるエリアにサービス アベ イラビリティがあるかどうかを確認します。

## <span id="page-1-1"></span>サービス アベイラビリティの確認

次に、**show cellular** *slot* **all** コマンドの出力例を示します。

```
Router# show cellular x/x/x all
Hardware Information
===================
Modem Firmware Version = 32.00.116
Host Firmware Version = 32.00.007
Device Model ID = LM960A18
International Mobile Subscriber Identity (IMSI) = 310170205101138
International Mobile Equipment Identity (IMEI) = 356299100001310
Integrated Circuit Card ID (ICCID) = 89011702272051011382
Mobile Subscriber Integrated Services
Digital Network-Number (MSISDN) =
Modem Status = Modem Online
Current Modem Temperature = 39 deg C
PRI version = 1026, Carrier = Generic
OEM PRI version = 32101006
Profile Information
====================
Profile 1 = ACTIVE* **
 --------
PDP Type = IPv4
PDP address = 10.54.25.215
IPv4 PDP Connection is successful
Access Point Name (APN) = m2m.com.attz
Authentication = None
Primary DNS address = 8.8.8.8
Secondary DNS address = 8.8.4.4
Profile 2 = INACTIVE
--------
PDP Type = IPv4
Access Point Name (APN) = m2m.com.attz
Authentication = None
Profile 3 = INACTIVE
--------
PDP Type = IPv4
Access Point Name (APN) = mmsbouygtel.com
Authentication = None
Profile 5 = INACTIVE
--------
PDP Type = IPv4
Access Point Name (APN) = orange
Authentication = None
* - Default profile
** - LTE attach profile
Configured default profile for active SIM 0 is profile 1.
Data Connection Information
      ===========================
Profile 1, Packet Session Status = ACTIVE
Cellular0/1/0:
Data Packets Transmitted = 30 , Received = 30
Data Transmitted = 2160 bytes, Received = 3000 bytes
IP address = 10.54.25.215
Primary DNS address = 8.8.8.8
Secondary DNS address = 8.8.4.4
```
Profile 2, Packet Session Status = INACTIVE

```
Profile 3, Packet Session Status = INACTIVE
Profile 4, Packet Session Status = INACTIVE
Profile 5, Packet Session Status = INACTIVE
Profile 6, Packet Session Status = INACTIVE
Profile 7, Packet Session Status = INACTIVE
Profile 8, Packet Session Status = INACTIVE
Profile 9, Packet Session Status = INACTIVE
Profile 10, Packet Session Status = INACTIVE
Profile 11, Packet Session Status = INACTIVE
Profile 12, Packet Session Status = INACTIVE
Profile 13, Packet Session Status = INACTIVE
Profile 14, Packet Session Status = INACTIVE
Profile 15, Packet Session Status = INACTIVE
Profile 16, Packet Session Status = INACTIVE
Network Information
==================
Current System Time = Mon Apr 25 9:16:36 2022
Current Service Status = Normal
Current Service = Packet switched
Current Roaming Status = Roaming
Network Selection Mode = Automatic
Network = F-Bouygues Telecom
Mobile Country Code (MCC) = 208
Mobile Network Code (MNC) = 20
Packet switch domain(PS) state = Attached
LTE Carrier Aggregation state = Deconfigured
Registration state(EMM) = Registered
EMM Sub State = Normal Service
Tracking Area Code (TAC) = 30440
Cell ID = 128697859
Negotiated network MTU = 1430
Radio Information
=================
Radio power mode = Online
LTE Rx Channel Number(PCC) = 3175
LTE Tx Channel Number(PCC) = 21175
LTE Band = 7LTE Bandwidth = 15 MHz
Current RSSI = -67 dBm
Current RSRP = -96 dBm
Current RSRQ = -11 dBCurrent SNR = 6.0 dB
Physical Cell Id = 378
Number of nearby cells = 1
Idx PCI (Physical Cell Id)
        --------------------------------
1 378
Radio Access Technology(RAT) Preference = AUTO
Radio Access Technology(RAT) Selected = LTE
Network Change Event = unknown
LTE bands supported by modem:
- Bands 1 2 3 4 5 7 8 12 13 14 17 18 19 20 25 26 28 29 30 32 38 39 40 41 42 43 46 48 66
71.
LTE band Preference settings for the active sim(slot 0):
- Bands 1 2 3 4 5 7 8 12 13 14 17 18 19 20 25 26 28 29 30 32 38 39 40 41 42 43 46 48 66
 71.
```
3G bands supported by modem:

```
Index:
23 - UMTS Band 1: 2100 MHz (IMT)
24 - UMTS Band 2: 1900 MHz (PCS A-F)
26 - UMTS Band 4: 1700 MHz (AWS A-F)
27 - UMTS Band 5: US 850 MHz (CLR)
50 - UMTS Band 8: 900 MHz (E-GSM)
51 - UMTS Band 9: Japan 1700 MHz
61 - UMTS Band 19: 800 MHz (800 Japan)
3G band Preference settings for the active sim(slot 0):
Index:
23 - UMTS Band 1: 2100 MHz (IMT)
24 - UMTS Band 2: 1900 MHz (PCS A-F)
26 - UMTS Band 4: 1700 MHz (AWS A-F)
27 - UMTS Band 5: US 850 MHz (CLR)
50 - UMTS Band 8: 900 MHz (E-GSM)
51 - UMTS Band 9: Japan 1700 MHz
61 - UMTS Band 19: 800 MHz (800 Japan)
===========================================
Band index reference list:
For LTE and 5G, indices 1-128 correspond to bands 1-128.
For 3G, indices 1-64 maps to the 3G bands mentioned against each above.
Modem Security Information
```

```
==========================
Active SIM = 0
SIM switchover attempts = 0
Card Holder Verification (CHV1) = Disabled
SIM Status = OK
SIM User Operation Required = None
Number of CHV1 Retries remaining = 3
```

```
Cellular Firmware List
 ==========================
Idx Carrier FwVersion PriVersion Status
1 Generic 32.00.116 1026 Active
2 Verizon 32.00.126 2022 Inactive
3 ATT 32.00.147 4024 Inactive
4 TMUS 32.00.156 5005 Inactive
```
Firmware Activation mode = MANUAL

## <span id="page-4-0"></span>サンプルコマンド出力

次の例は、コマンドのサンプル出力を示しています。

```
router# debug cellular 0/0/0 messages profile
PROFILE 3GPP2 debugging is on
router#
router #show cellular 0/0/0 profile
Profile 1 = INACTIVE **
--------
PDP Type = IPv6
Access Point Name (APN) = vzwims
Profile 2 = INACTIVE
--------
```

```
PDP Type = IPv4v6
Access Point Name (APN) = vzwadmin
Profile 3 = ACTIVE*
--------
PDP Type = IPv4v6
PDP address = 10.187.130.3
Access Point Name (APN) = VZWINTERNET
       Primary DNS address = 198.224.173.135
        Secondary DNS address = 198.224.174.135
Profile 4 = INACTIVE
--------
PDP Type = IPv4v6
Access Point Name (APN) = vzwapp
3GPP2 Profiles:
==============
Profile 1 = INACTIVE
 --------
PDN Type = IPv6
Access Point Name (APN) = vzwims
Profile 2 = INACTIVE
--------
PDN Type = IPv4v6Access Point Name (APN) = vzwadmin
Profile 3 = INACTIVE*
--------
PDN Type = IPv4v6
Access Point Name (APN) = VZWINTERNET
Profile 4 = INACTIVE
--------
PDN Type = IPv4v6Access Point Name (APN) = vzwapp
Profile 5 = INACTIVE
--------
PDN Type = IPv4v6Access Point Name (APN) =
Profile 6 = INACTIVE
--------
PDN Type = IPv4v6
Access Point Name (APN) =
 * - Default profile
 ** - LTE attach profile
```
#### デュアル **SIM**

次の例は、2 枚の SIM が取り付けられていることを示しています。

```
router# show controller cellular 0
Interface Cellular0
4G WWAN Modem - Global Multimode LTE/DC-HSPA+/HSPA+/HSPA/UMTS/EDGE/GPRS
Cellular modem configuration
======================================
Modem is recognized as valid
manufacture id: 0x00001199    product id: 0x000068A2
Power status: Active
Sierra Wireless Direct IP MC7710 modem
:
:
Cellular Dual SIM details:
---------------------------
SIM 0 is present
SIM 1 is present
SIM 0 is active SIM
```
次に、アクティブ SIM のステータスを表示する例を示します。

```
router# show cellular 0/x/0 security
Active SIM = 0
SIM switchover attempts = 0
Card Holder Verification (CHV1) = Disabled
SIM Status = OK
SIM User Operation Required = None
Number of CHV1 Retries remaining = 3
router#
```
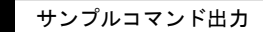

 $\overline{\phantom{a}}$ 

Ι